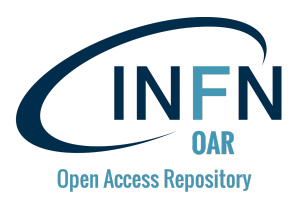

## Synthetic procedure to replicate the **[INFN Open Access Repository](https://www.openaccessrepository.it/)** (based on **[Invenio](https://invenio-software.org/) v3** and **Zenodo**)

M. Fargetta<sup>1)</sup>, R. Rotondo<sup>1)</sup>, R. Barbera<sup>2,1)</sup>

1) Italian National Institute of Nuclear Physics, Division of Catania - Italy

2) Department of Physics and Astronomy "E. Majorana" of the University of Catania - Italy

## Step 1 - Create a custom Docker container

- Option A (recommended for long-term projects with heavy customisations)
	- Clone the INFN zenodo repository available at <https://github.com/osct/zenodo-apache-shibboleth-container>
	- Customise it and build the new image with Docker (<https://docs.docker.com/>)
	- Publish the image on Docker Hub (<https://hub.docker.com/>)
- Option B (recommended for tests with light customisations)
	- Pull the INFN zenodo repository available on Docker Hub from <https://hub.docker.com/r/infnct/zenodo>
	- Customise the container
	- Publish the new image on Docker Hub (<https://hub.docker.com/>)

## Step 2 - Install a Kubernetes cluster

● Install Kubernetes

([https://kubernetes.io/docs/setup/independent/install-kubeadm/\)](https://kubernetes.io/docs/setup/independent/install-kubeadm/) and Docker ([https://kubernetes.io/docs/setup/cri/\)](https://kubernetes.io/docs/setup/cri/) as container runtime interface on a (either real or virtualised) cluster made of a master and at least three nodes

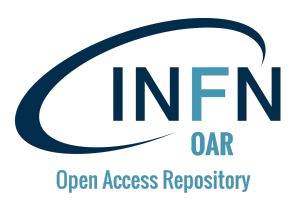

● Connect both master and nodes to a NFS server (<https://wiki.archlinux.org/index.php/NFS>)

## Step 3 - Deploy Zenodo on the Kubernetes cluster

- Create resources and microservices to deploy Zenodo on Kubernetes using yaml configuration files (you can start from the INFN files available at <https://github.com/osct/zenodo-kubernetes> and modify them according to your infrastructure and containers)
- Make sure frontend and worker containers use the Docker Hub image created during Step 1
- Connect to frontend to complete the Zenodo initialisation as described at <https://zenodo.readthedocs.io/en/latest/installation.html#initialization>